# **MMD API Documentation**

*Release v3.0.3*

**uinnova**

April 30, 2016

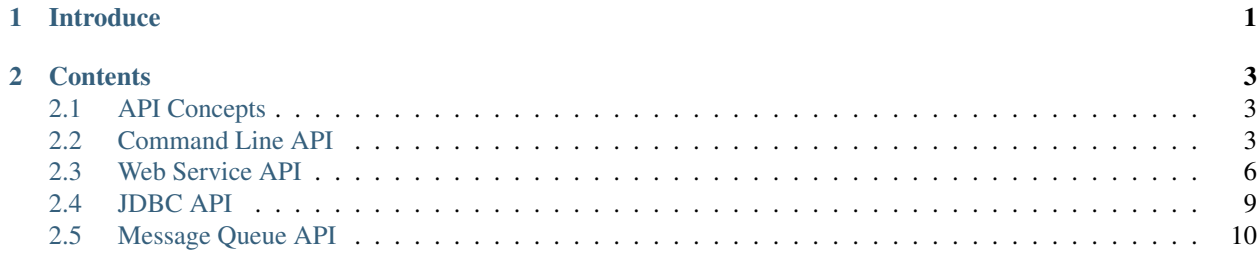

# **Introduce**

<span id="page-4-0"></span>This documentation provides guidelines on interact with uDCV thought API, the following API topic are included:

- *[API Concepts](#page-6-1)*
- *[Command line API](#page-6-2)*
- *[Web Service API](#page-9-0)*
- *[JDCB API](#page-12-0)*
- *[Message Queue API](#page-13-0)*

# **Contents**

# <span id="page-6-1"></span><span id="page-6-0"></span>**2.1 API Concepts**

uDCV provides 4 different API interfaces, which is command line, web service, JDCB, and message queue respectively.

# <span id="page-6-2"></span>**2.2 Command Line API**

# **2.2.1 Summary**

uDCV come with a handy command line tools named uDCV-cli, which capable of send alarms, performance data, even add/update/delete asset records by a single command. This howto guide shows you how to use this powerful tool.

### **2.2.2 Install**

- download uDCV-cli from uinnova website and unzip the tarball to uDCV server [https://www.dropbox.com/s/45w7h9as09vf4gg/uDCV\\_cli.zip?dl=0](https://www.dropbox.com/s/45w7h9as09vf4gg/uDCV_cli.zip?dl=0)
- that is it !

### **2.2.3 Send Alarm**

#### Usage

Open a windows command line, run event.bat with follow arguments:

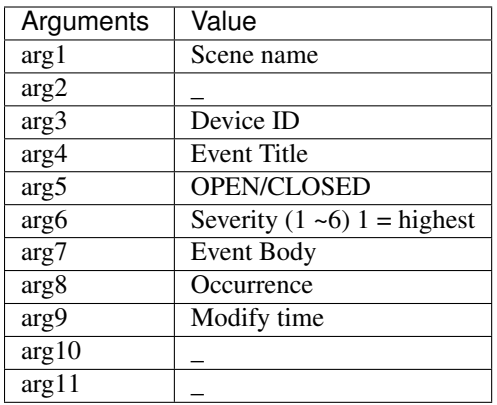

#### Table 2.1: Usage

#### Example

event.bat ecc \_ rack5\_10 "cpu high" OPEN 4 "cpu usage is over 80% for 10 minutes" 1447211892000 1447211892000 \_ \_ event.bat ecc \_ rack18\_11 "apache processes down" OPEN 2 "apache processes down" 1447211892000 1447211892000 \_ \_

### Screen Capture

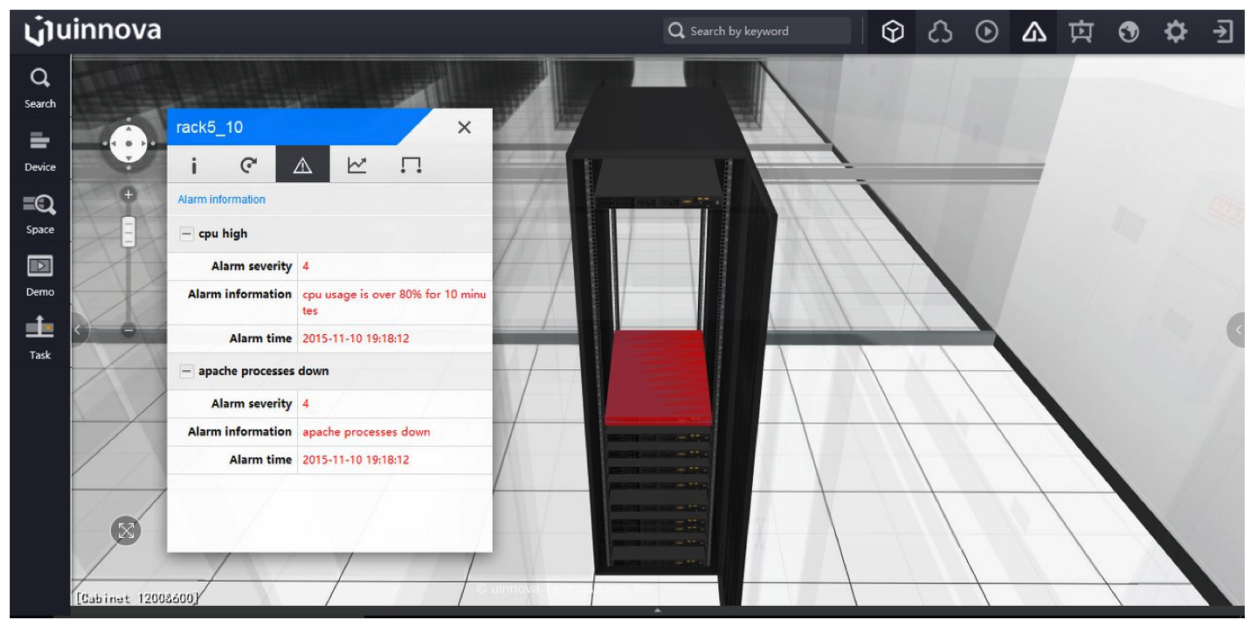

### **2.2.4 Send Performance Data**

Usage

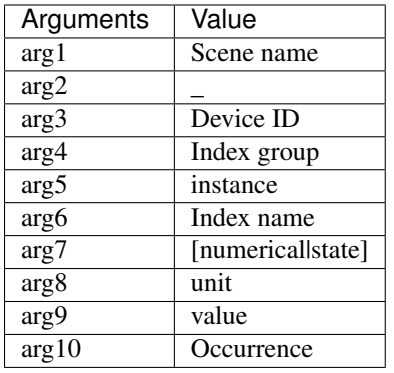

### Table 2.2: Usage

### Example

perf.bat ecc \_ rack5\_10 CPU cpu01 cpu numerical % 80 1447211892000 perf.bat ecc \_ rack5\_10 Memory memory memory numerical % 20 1447211892000 perf.bat ecc \_ rack5\_10 Disk Disk1 /opt numerical % 51 1447211892000

### Screen Capture

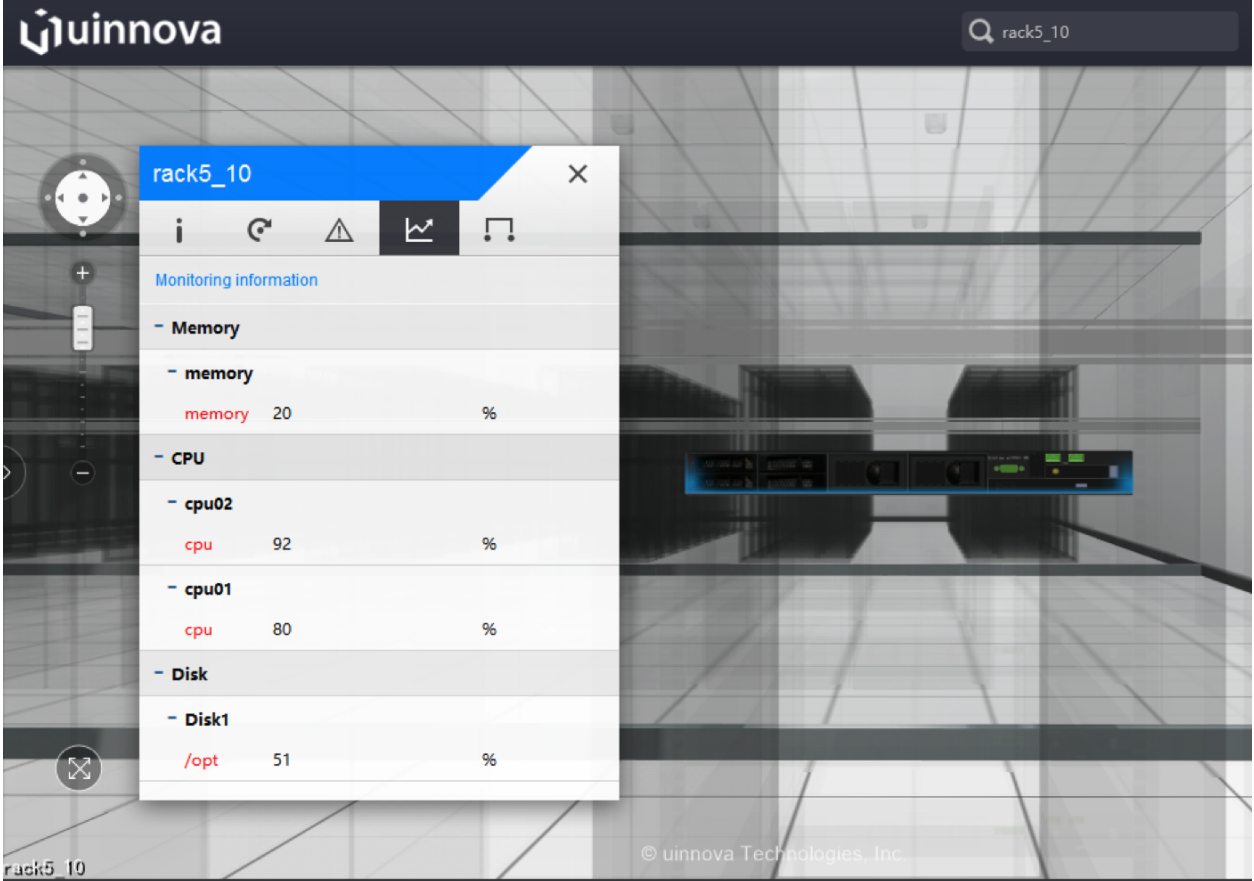

# **2.2.5 Add Asset to Cabinet**

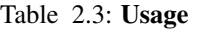

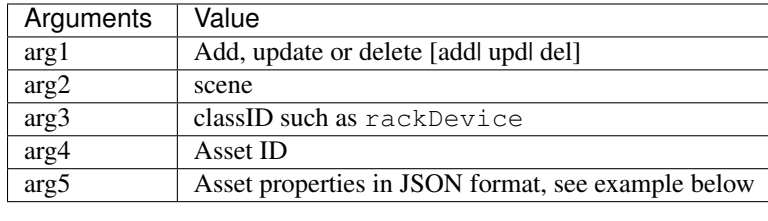

### Example

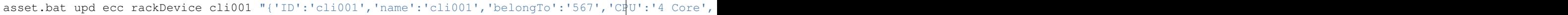

### Screen Capture

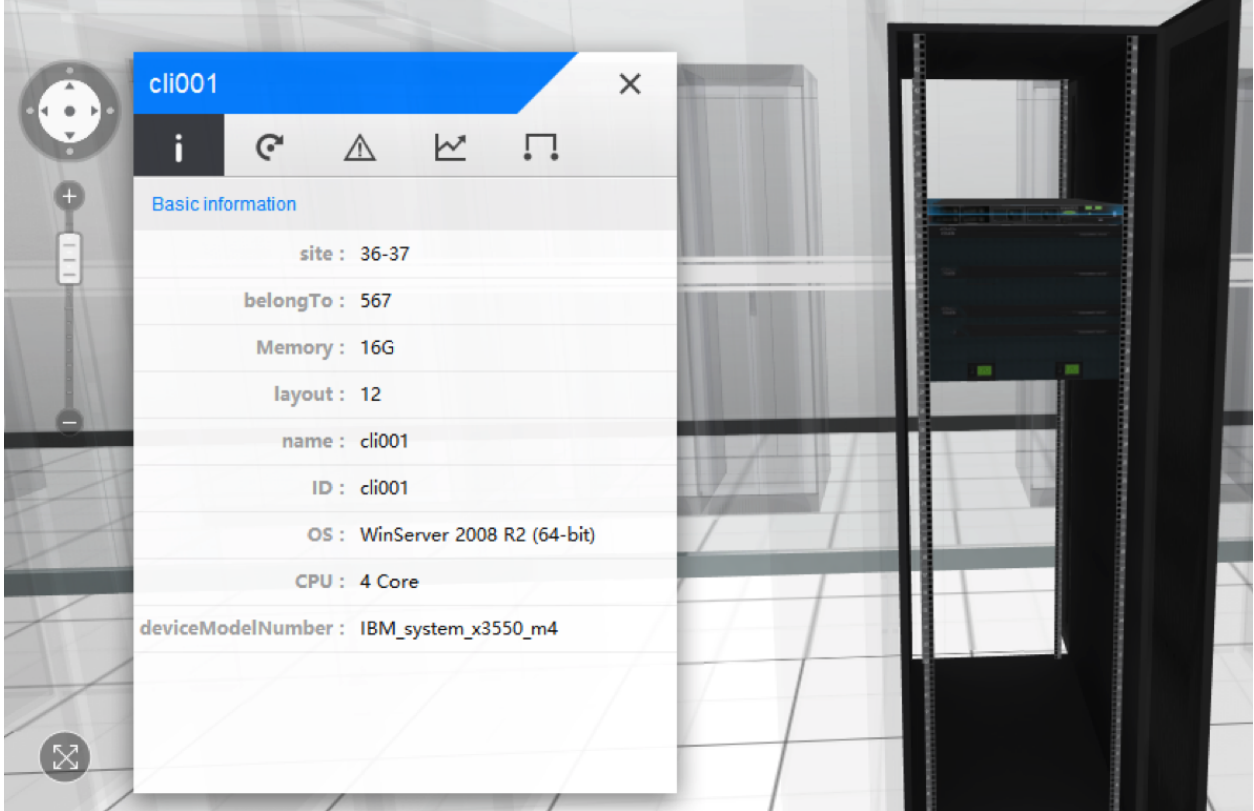

# <span id="page-9-0"></span>**2.3 Web Service API**

# **2.3.1 Summary**

uDCV provides web service API to manipulate assets, performance and event data. A typical web service invoke in Java as following :

```
1 import org.apache.cxf.endpoint.Client;
2 import org.apache.cxf.jaxws.endpoint.dynamic.JaxWsDynamicClientFactory;
3
4 / * *5 * @Title: callService
6 * @Description:
7 * @returnClient
8 \times/
9
10 public static Client callService() {
11 JaxWsDynamicClientFactory dcf = JaxWsDynamicClientFactory.newInstance();
12 Client client = dcf.createClient("http://localhost:8080/uinv_dev/services/DataStream?wsdl");
13 return client;
14 }
15
16 public static void main(String[] args) {
IT String pushData = "[{"scene":"demo","key":"","id":"ds003Server","app":"seltImport","inst":"_","pa
18 Object[] res = null;
19 try {
20 res = client.invoke("pushMonitor", pushData);
21 } catch (Exception e) {
22 e.printStackTrace();
23 }
24 return (String) res[0];
25
```
### **2.3.2 Performance Service**

Table 2.4: Usage

| Arguments              | Value                                                   |
|------------------------|---------------------------------------------------------|
| URL                    | http://localhost:8080/uinv dev/services/DataStream?wsdl |
| <b>Function Name</b>   | pushMonitor                                             |
| <b>Input Parameter</b> | performance data in JSON format                         |

Example

```
1 public static void main(String[] args) {
2 String pushData = "[{"scene":"demo","key":"","id":"ds003Server","app":"seltImport","inst":"_","pa
3 Object[] res = null;
4 try {
5 res = client.invoke("pushMonitor", pushData);
6 } catch (Exception e) {
7 e.printStackTrace();
8 }
9 return (String) res[0];
10
```
# **2.3.3 Monitoring Service**

Table 2.5: Usage

| Arguments              | Value                                                   |
|------------------------|---------------------------------------------------------|
| URL                    | http://localhost:8080/uinv_dev/services/DataStream?wsdl |
| <b>Function Name</b>   | pushAlarm                                               |
| <b>Input Parameter</b> | alarm data in JSON format                               |

Example

```
I String pushData= "[{"scene":"demo","key":"","id":"d03server","title":"alarm title","status":"OPEN",";
2
3 \text{Object} \text{res} = \text{null};
4
5 try {
6 \mid res = client.invoke("pushAlarm", pushData);
7 } catch (Exception e) {
8 e.printStackTrace();
9 }
10 return (String) res[0];
11 }
```
# **2.3.4 Asset Service**

### **Add Asset**

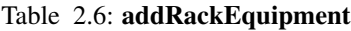

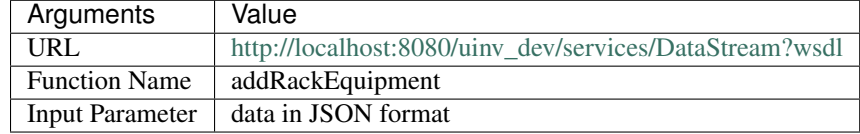

```
1 public static void main(String[] args) {
2 String pushData= "{\"type\":\"rackDevice\",\"BizID\":\"FX10023100234\",\"Name\" :\"FX1002310023
3 Object[] res = null;
4 try {
5 res = client.invoke("addRackEquipment", pushData);
6 } catch (Exception e) {
7 e.printStackTrace();
8 }
9 return (String) res[0];
```
### **Update Asset**

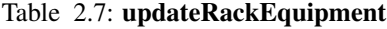

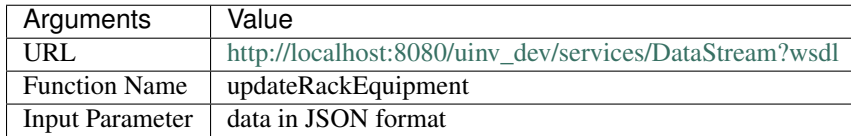

<sup>10</sup> }

```
1 public static void main(String[] args) {
string pushData= "{\"type\":\"rackDevice\",\"BizID\":\"FX10023100234\",\"Name\" : \"FX1002310023-
3 Object[] res = null;
4 try {
5 res = client.invoke("updateRackEquipment", pushData);
6 } catch (Exception e) {
7 e.printStackTrace();
8 }
9 return (String) res[0];
10 }
```
#### **Delete Asset**

#### Table 2.8: deleteRackEquipment

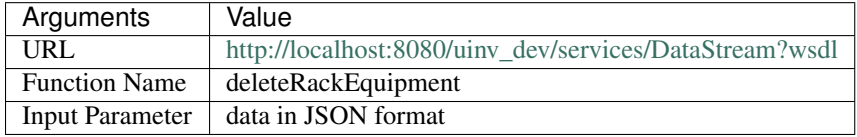

```
1 public static void main(String[] args) {
2 String pushData= "[\"FX10023100234\",\"FX10023100244\"]";
3 Object[] res = null;
4 try {
5 res = client.invoke("deleteRackEquipment", pushData);
6 } catch (Exception e) {
7 e.printStackTrace();
8 }
9 return (String) res[0];
```
# <span id="page-12-0"></span>**2.4 JDBC API**

 $10$ 

uDCV can connect and fetch data from external database using JDBC, to setup database connection, configure field mapping and schedule data fetch job, please go to management console --> data source menu in left-hand side navigation bar.

Define Datasource

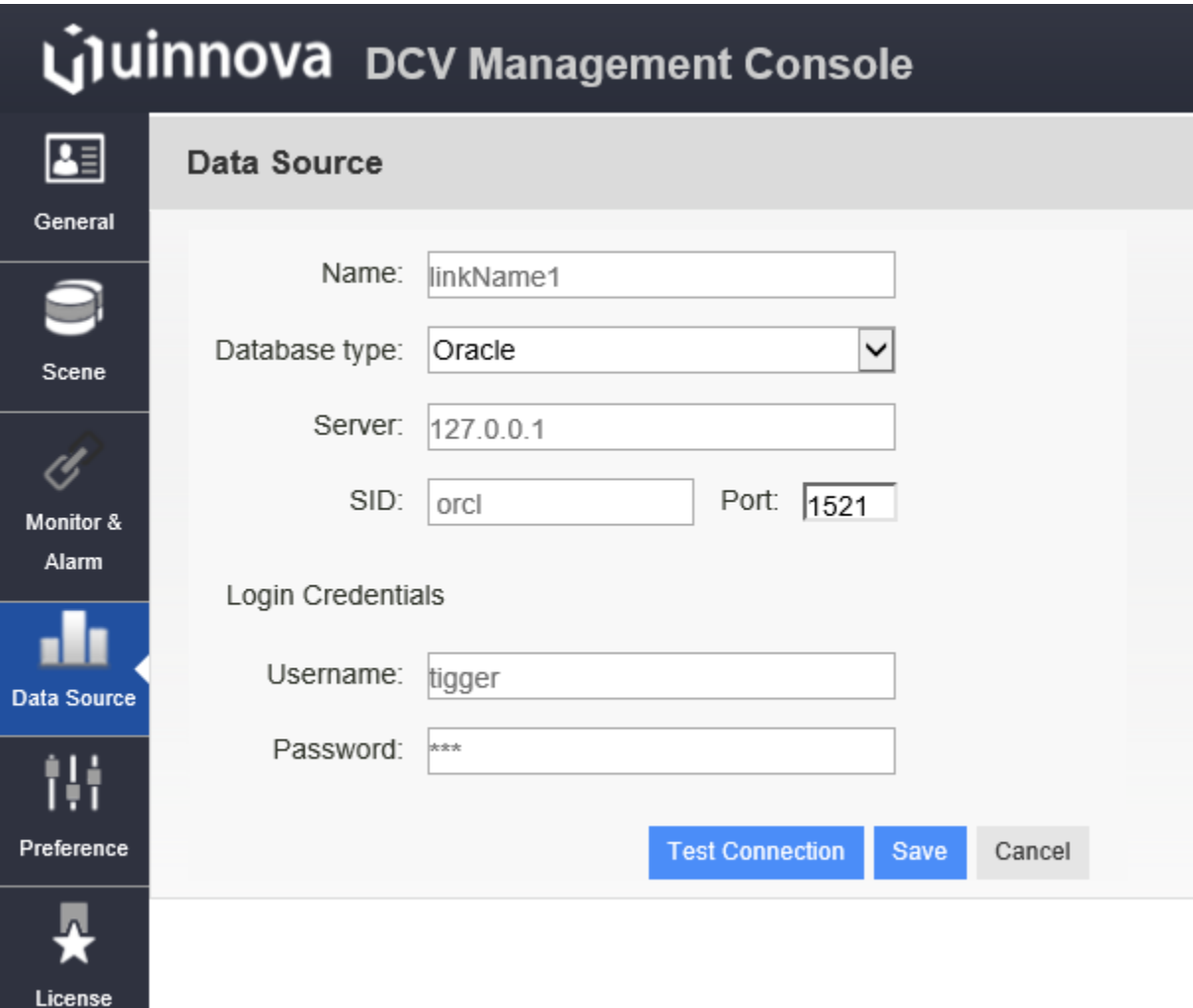

# <span id="page-13-0"></span>**2.5 Message Queue API**

# **2.5.1 Summary**

uDCV leverage Apache Active MQ <http://activemq.apache.org> , as Message API, which:

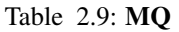

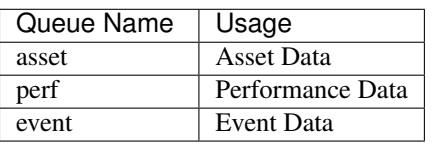

Note:

- The data format of Message body is JSON.
- Default MQ listening port is 61616

### **2.5.2 asset**

Table 2.10: asset

| Name          | Value            | Type                |
|---------------|------------------|---------------------|
| _operation    | addlupdldel      | $\overline{String}$ |
| <sub>SC</sub> | scene name       | String              |
| _pool_        | catalog          | String              |
| id            | primary key      | String              |
| data          | asset properties | <b>JSON</b>         |

#### Example

```
1 [
2 \left| \right| {
3 "_operation_":"upd",
4 "_sc_":"t1",
5 "_pool_":"rackDevice",
6 " " id": "dt z",
7 "_data_":{
8 "ID":"dtz",
9 "name":"VM-DB2",
10 "belongTo":"P311-A1-01",
11 "CPU":"4",
12 "Memory":"4096111M",
13 "OS":"WinServer 2008 R2 (64-bit)",
14 "site":"23-25",
15 "layout":"12",
16 "deviceType":"IBMSystem"
\begin{picture}(120,170) \put(0,0){\dashbox{0.5}(120,0){ }} \put(15,0){\dashbox{0.5}(120,0){ }} \put(15,0){\dashbox{0.5}(120,0){ }} \put(15,0){\dashbox{0.5}(120,0){ }} \put(15,0){\dashbox{0.5}(120,0){ }} \put(15,0){\dashbox{0.5}(120,0){ }} \put(15,0){\dashbox{0.5}(120,0){ }} \put(15,0){\dashbox{0.5}(120,0){ }} \put(15,0){\dashbox{0.5}(120,0){ }} \18 }
19 ]
```
# **2.5.3 perf**

Table 2.11: perf

| Name  | Value                     | <b>Type</b>             |
|-------|---------------------------|-------------------------|
| scene | scene name                | String                  |
| id    | CI id                     | String                  |
| app   | Performance group name    | Stirng                  |
| inst  | Performance instance name | String                  |
| param | Performance name          | String                  |
| type  | numericallstatus          | String                  |
| unit  | Performance unit          | String                  |
| val   | Performance value         | <b>String or Double</b> |

Example

```
1 [
2 \left\{ \begin{array}{ccc} 2 & 2 & 3 \\ 3 & 2 & 3 \\ 3 & 3 & 3 \\ 3 & 3 & 3 \\ 3 & 3 & 3 \\ 3 & 3 & 3 \\ 3 & 3 & 3 \\ 3 & 3 & 3 \\ 3 & 3 & 3 \\ 3 & 3 & 3 \\ 3 & 3 & 3 \\ 3 & 3 & 3 \\ 3 & 3 & 3 \\ 3 & 3 & 3 \\ 3 & 3 & 3 \\ 3 & 3 & 3 \\ 3 & 3 & 3 \\ 3 & 3 & 3 \\ 3 & 3 & 3 \\ 3 & 3 & 3 \\ 3 & 3 & 3 \\ 3 & 3 & 3 \\ 3 & 3 & 3 \\3 "scene":"demo",
4 "key":"",
5 "id":"ds003Server",
6 "app":"seltImport",
7 "inst":"_",
```

```
8 "param":"temperature",
9 "type":"numerical",
10 "unit":"%",
11 "val":"58",
12 "time":1431405196437
13 },
14 {
15 "scene":"demo",
16 "key":"",
17 "id":"ds002Server",
18 "app":"seltImport",
19 "inst":"_",
20 "param":"temperature",
21 "type":"status",
22 "unit":"%",
23 "val":"xxx58",
24 "time":1431405196437
25 }
26
```
### **2.5.4 event**

Table 2.12: perf

| Name       | Value                     | Type          |
|------------|---------------------------|---------------|
| scene      | scene name                | String        |
| id         | CI id                     | String        |
| title      | Event title               | Stirng        |
| status     | openlclose                | <b>String</b> |
| severity   | 1 2 3 4 5 6               | String        |
| msg        | Event body                | String        |
| time       | Event occurrence time     | Long          |
| modifyTime | Event modify time         | Long          |
| arg1       | Extended field (optional) | String        |
| arg2       | Extended field (optional) | String        |

### Example

```
1 [
2 \left| \right| {
3 "scene":"demo",
4 "key":"",
5 "id":"d03server",
6 "title":"CPU High",
7 "status":"OPEN",
8 "severity":"1",
9 "msg":"CPU usage is over 90% over 5 minutes",
10 "time":1431405196437,
11 "modifyTime":1431405196437,
12 "arg1":"",
13 "arg2":""
14 },
15 \quad \uparrow16 "scene":"demo",
17 "key":"",
18 "id":"d03server",
```
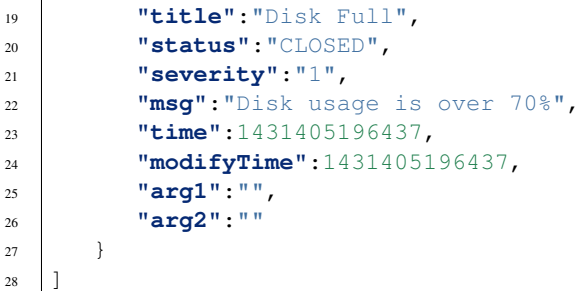